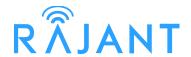

# **BreadCrumb® LX4**

## **USER GUIDE**

User Guide Version: 1.04 Firmware Version: 10.23 Date: March 22, 2011

### **Corporate Headquarters**

Rajant Corporation 400 East King Street Malvern, PA 19355 Tel: (484) 595-0233 Fax: (484) 595-0244

http://www.rajant.com

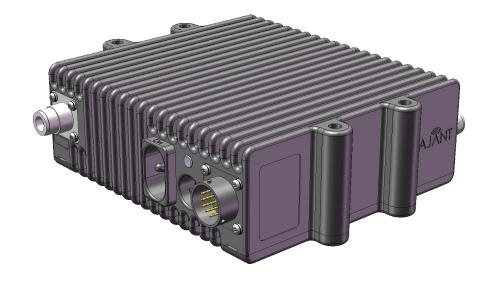

Document Part Number: 03-100117-001

## **FCC Compliance Statements**

This equipment has been tested and found to comply with the limits for a Class A digital device, pursuant to Part 15 of the FCC Rules. These limits are designed to provide reasonable protection against harmful interference when the equipment is operated in a commercial environment. This equipment generates, uses, and can radiate radio frequency energy and, if not installed and used in accordance with this instruction manual, may cause harmful interference to radio communications. Operation of this equipment in a residential area is likely to cause harmful interference in which case the user will be required to correct the interference at their own expense.

**CAUTION:** Changes or modifications not expressly approved by Rajant Corp. could void the user's authority to operate the equipment.

**WARNING:** This equipment complies with the FCC RF radiation exposure limits set forth for an uncontrolled environment. This equipment should be installed and operated with a minimum distance of 20 centimeters between the radiator and all persons while the device is operating.

This transmitter must not be co-located or operating in conjunction with any other antenna or transmitter.

The antennas used for this transmitter must be installed to provide a separation distance of at least 20cm from all persons and must not be located or operating in conjunction with any other antenna or transmitter.

## **IC Compliance Statements**

- 1) This Class A digital apparatus complies with Canadian ICES-003.
- Cet appareil numérique de la classe A est conforme à la norme NMB-003 du Canada.
- 2) Under Industry Canada regulations, this radio transmitter may only operate using an antenna of a type and maximum (or lesser) gain approved for the transmitter by Industry Canada. To reduce potential radio interference to other users, the antenna type and its gain should be so chosen that the equivalent isotropically radiated power (e.i.r.p.) is not more than that necessary for successful communication.

Conformément à la réglementation d'Industrie Canada, le présent émetteur radio peut fonctionner avec une antenne d'un type et d'un gain maximal (ou inférieur) approuvé pour l'émetteur par Industrie Canada. Dans le but de réduire les risques de brouillage radioélectrique à l'intention des autres utilisateurs, il faut choisir le type d'antenne et son gain de sorte que la puissance isotrope rayonnée équivalente (p.i.r.e.) ne dépasse pas l'intensité nécessaire à l'établissement d'une communication satisfaisante.

3) This radio transmitter has been approved by Industry Canada to operate with the antenna types listed below with the maximum permissible gain and required antenna impedance for each antenna

type indicated. Antenna types not included in this list, having a gain greater than the maximum gain indicated for that type, are strictly prohibited for use with this device.

Le présent émetteur radio (identifier le dispositif par son numéro de certification ou son numéro de modèle s'il fait partie du matériel de catégorie I) a été approuvé par Industrie Canada pour fonctionner avec les types d'antenne énumérés ci-dessous et ayant un gain admissible maximal et l'impédance requise pour chaque type d'antenne. Les types d'antenne non inclus dans cette liste, ou dont le gain est supérieur au gain maximal indiqué, sont strictement interdits pour l'exploitation de l'émetteur.

| Frequency Range (MHz) | Antenna Gain (dBi) | Antenna Type     | Impedance (Ohms) |
|-----------------------|--------------------|------------------|------------------|
| 5745 - 5825           | 6                  | Omni-directional | 50               |
| 2412 - 2462           | 5                  | Omni-directional | 50               |

4) This device complies with Industry Canada licence-exempt RSS standard(s). Operation is subject to the following two conditions: (1) this device may not cause interference, and (2) this device must accept any interference, including interference that may cause undesired operation of the device.

Le présent appareil est conforme aux CNR d'Industrie Canada applicables aux appareils radio exempts de licence. L'exploitation est autorisée aux deux conditions suivantes : (1) l'appareil ne doit pas produire de brouillage, et (2) l'utilisateur de l'appareil doit accepter tout brouillage radioélectrique subi, même si le brouillage est susceptible d'en compromettre le fonctionnement.

5) High-power radars are allocated as primary users (i.e. priority users) of the bands 5250-5350 MHz and 5650-5850 MHz and that these radars could cause interference and/or damage to LE-LAN devices.

De plus, les utilisateurs devraient aussi être avisés que les utilisateurs de radars de haute puissance sont désignés utilisateurs principaux (c.-à-d., qu'ils ont la priorité) pour les bandes 5 250-5 350 MHz et 5 650-5 850 MHz et que ces radars pourraient causer du brouillage et/ou des dommages aux dispositifs LAN-EL.

## **Copyright Statement**

You may use the software provided with the products only on personal computers owned by the purchasing individual or entity, and may not use, load, or run any such software on any network or in any type of service bureau, time-sharing operation, or non-purchasing individual or entity's equipment.

BCAdmin and BCAPI are trademarks; Rajant, the Rajant logo, BreadCrumb, Instamesh, BC|Commander, and Bring Your Network with You! are registered trademarks of Rajant Corp. in the United States and certain other countries.

BreadCrumb® LX4 User Guide

Copyright © 2009–2010 Rajant Corp. All rights reserved.

## **Table of Contents**

| FCC Compliance Statements                                                  |     |
|----------------------------------------------------------------------------|-----|
| IC Compliance Statements                                                   |     |
| Copyright Statement                                                        |     |
| Preface                                                                    | vii |
| Purpose and Scope                                                          | vi  |
| User Information                                                           |     |
| Related Documentation                                                      |     |
| 1 Introduction                                                             |     |
| 1.1 What is a BreadCrumb?                                                  |     |
|                                                                            |     |
| 1.2 Mobility through Meshing                                               |     |
| 1.2.1 Mesh – A Definition                                                  |     |
| 1.2.2 BreadCrumbs Mesh by Channel and ESSID                                |     |
| 1.3 Description of BreadCrumb LX4                                          |     |
| 1.3.2 Enclosure                                                            |     |
| 1.3.3 Antenna Connectors                                                   |     |
| 1.3.4 19-Pin Amphenol Connector                                            |     |
| 1.3.4.1 Power                                                              |     |
| 1.3.4.2 Ethernet                                                           |     |
| 1.3.4.3 USB                                                                | 9   |
| 1.3.5 Status LED                                                           |     |
| 1.3.6 LED Configuration / Zeroize Keys and Restore Factory Defaults Switch |     |
| 1.3.6.1 LED Configuration                                                  |     |
| 1.3.6.2 Zeroize Keys and Restore Factory Defaults                          |     |
| 2 Using BC Commander                                                       |     |
| 3 Deploying the BreadCrumb Wireless Network                                | 15  |
| 3.1 Addressing                                                             | 15  |
| 3.1.1 BreadCrumb Device Addresses                                          | 15  |
| 3.1.2 DHCP                                                                 | 15  |
| 3.2 Channel Assignments                                                    |     |
| 3.3 Physical Placement and other Considerations                            | 16  |
| 3.3.1 Line-of-Sight                                                        | 16  |
| 3.3.2 Distance                                                             |     |
| 3.3.3 Weather                                                              |     |
| 3.3.4 Interference                                                         |     |
| 3.3.5 Placement of BCWN Components                                         |     |
| 3.4 Deployment Guidelines and Methodology                                  |     |
| 3.4.1 Deployment Guidelines                                                | 18  |

| 3.4.2 Deployment Methodology                                    | 19  |
|-----------------------------------------------------------------|-----|
| 4 BreadCrumb USB Firmware Upgrade                               | 21  |
| 5 Troubleshooting                                               | 23  |
| 5.1 Sporadic Network Connectivity                               | 23  |
| 5.2 BreadCrumb Device Cannot Connect to BCWN                    | 24  |
| 5.3 BreadCrumb Power and Start-Up Issues                        | 25  |
| Appendix A: Error and Warning Codes                             | A-1 |
| List of Figures                                                 |     |
| Figure 1: All BreadCrumbs use the same ESSID                    | 3   |
| Figure 2: ESSID of BreadCrumb C changes to "lonely."            | 3   |
| Figure 3: BreadCrumb LX4 Enclosure Features (Front)             | 7   |
| Figure 4: BreadCrumb LX4 Enclosure Features (Rear)              | 7   |
| Figure 5: 19-Pin Amphenol Connector                             | 8   |
| List of Tables                                                  |     |
| Table 1: 2.4 GHz Radio Channel and Frequencies                  | 4   |
| Table 2: 900 MHz Radio Channel and Frequencies                  | 5   |
| Table 3: 5 GHz Radio Channel and Frequencies                    | 5   |
| Table 4: 4.9 GHz Radio Channel and Frequencies                  | 6   |
| Table 5: Status LED Color Codes                                 | 10  |
| Table 6: Setting and alternate display states of the Status LED | 11  |
| Table 7: Default Channel Assignments                            | 16  |
| Table 8: Sporadic Network Connectivity Issues                   | 23  |
| Table 9: BreadCrumb to BCWN Connectivity Issues                 | 24  |
| Table 10: BreadCrumb Power and Start-Up Issues                  | 25  |

## **Preface**

## **Purpose and Scope**

This manual provides information and guidance to all personnel who are involved with and use Rajant Corporation's BreadCrumb products.

This manual begins with an introduction to the BreadCrumb Wireless Network (BCWN). It then characterizes the features of the BreadCrumb. Finally, it describes common deployment scenarios and provides concise step-by-step instructions for each scenario.

#### User Information

The user of this manual is encouraged to submit comments and recommended changes to improve this manual. Please send any comments or changes to support@rajant.com. Be sure to include the version number of the manual you are using and please provide the page numbers related to your comments wherever possible

#### Related Documentation

For additional information, refer to these documents:

- Rajant BC|Commander® User Guide: This document contains information on the BC|Commander management application, which is used to configure BreadCrumbs before or during a deployment. This now includes a BreadCrumb VLAN Guide.
- BreadCrumb® Video Guide
- Rajant Troubleshooting Range User Guide
- RF Component Installation and Verification in BreadCrumb® Networks

## 1 Introduction

Rajant Corporation's (http://www.rajant.com) BreadCrumb LX4 utilizes the 802.11a and 802.11g wireless networking standards to form a wireless mesh network. The network is mobile, self-integrating, self-meshing, self-healing, full-duplex and secure. The focus is on flexibility, adaptability, and simplicity.

#### Note

Throughout this document, unless otherwise stated, the terms *Breadcrumb* and *LX4* are used to refer to *Rajant BreadCrumb LX4*.

The BreadCrumb Wireless Network (BCWN) is intended for rapid deployment of a broadband wireless network into a situation or "hot zone." The network can be deployed as a stand-alone wireless network, or bridged to another network (such as the Internet) utilizing available reach-back communication links (such as a DSL, cable, or satellite modem).

BreadCrumb LX4 provides high bandwidth applications to stream video, audio as well as data over large distances. The network traffic can be secured by using different security features offered by the BCWN. This makes the network optimal for tactical deployments as well as emergency response situations since it offers robustness, stability and ease of setup in mission critical activities.

#### 1.1 What is a BreadCrumb?

A BreadCrumb is an IEEE 802.11 (Wi-Fi) and Ethernet compatible networking device which has the capacity to connect to other BreadCrumbs or networking devices to form a BreadCrumb network. A BreadCrumb is specifically designed for the following scenarios:

#### Temporary Wireless Networks

Networks that must be established quickly and with minimal effort for short-term use (e.g., a network established to provide First Responder support at the site of a disaster).

#### Mobile Wireless Networks

Networks in which the network infrastructure itself is mobile, in addition to client devices (e.g., a convoy viewing a video stream from a UAV).

#### Wireless Network Extension

Networks in which a wireless network must be quickly extended around or through obstacles that block wireless communications (e.g., urban canyon networks, tunnels/caves, etc.)

#### Wired Network Extension

Networks in which two or more wired LANs at different locations must be connected wirelessly (e.g., to securely connect combat service support computers with logistics bases)

#### Any Combination of the Above

Most BreadCrumb deployments include elements from more than one of the above scenarios.

In many cases, BreadCrumbs will perform all of these tasks as shipped with no configuration necessary at all, providing an instant TAN (Tactical Area Network). Moreover, because BreadCrumbs use industry-standard 802.11 communications, client devices such as laptops or handheld computers require no special hardware, software, or configuration to access a BCWN.

BreadCrumb® LX4 User Guide Rajant Corporation
Version: 1.04 03-100117-001

## 1.2 Mobility through Meshing

The key component to a BCWN is a technique known as Meshing. While this is generally handled automatically by BreadCrumbs, complex deployment scenarios require a basic understanding of how BreadCrumbs establish and maintain a mesh.

#### 1.2.1 Mesh – A Definition

A mesh is a collection of network devices (in our case, BreadCrumbs), each of which is linked to one or more other BreadCrumbs. Data can move between BreadCrumbs via these links, possibly passing through several intermediate BreadCrumbs before arriving at its final destination.

The intelligence of a BCWN is in how it adapts rapidly to the creation or destruction of the links in the mesh as devices are moved, switched OFF or ON, blocked by obstructions, interfered with by other devices, or otherwise affected. This adaptation takes place automatically and immediately as needed.

**Note** 

Although all BreadCrumbs can be access points, most access points do not provide mesh capability. Traditional access points simply allow wireless devices within range to connect to a wired network; they do not extend range through other access points.

## 1.2.2 BreadCrumbs Mesh by Channel and ESSID

Two BreadCrumbs establish a mesh link to each other when they share both a radio channel and an ESSID. An ESSID is essentially a name for a wireless network. By default, BreadCrumbs use the ESSID "breadcrumb54-v10" if programmed with version 10 firmware.

The following examples illustrate the use of channels and ESSIDs:

#### Example 1:

Suppose you have three BreadCrumbs, called A, B, and C. Each has two radios. BreadCrumb A's radios are on channels 1 and 8, B's are on 8 and 11, and C's are on 1 and 11. All three BreadCrumbs are using the default ESSID of "breadcrumb54-v10." Assuming that all three BreadCrumbs are within radio range of one another, the network will be connected, as shown below:

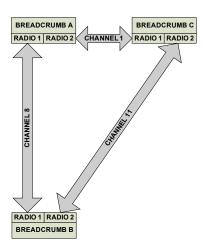

Figure 1: All BreadCrumbs use the same ESSID.

#### Example 2:

Now suppose that you change the ESSID of BreadCrumb C to "lonely". The network will adjust to this change, resulting in the following configuration:

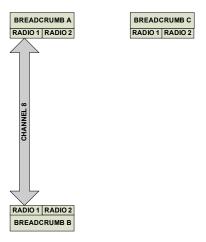

Figure 2: ESSID of BreadCrumb C changes to "lonely."

Note that BreadCrumb C can no longer communicate with A or B, and vice versa.

## 1.3 Description of BreadCrumb LX4

BreadCrumb LX4 is a portable, wireless device deployable in almost any environment. It is light in weight, offers up to 4 external antennas and is designed to be completely mobile as worn by an individual. The BreadCrumb LX4 must be powered by an external source.

#### 1.3.1 Radios

The BreadCrumb LX4 contains between two and four radios. 802.11g radios are used in the 900 MHz and 2.4 GHz bands, and 802.11a radios are used in the 4.9 GHz and 5 GHz bands. In general, only one antenna port per radio is utilized. Some BreadCrumb models offer the 900 MHz antenna diversity feature, in which case two antenna ports on the 900 MHz radio are utilized. The antenna ports are accessed through Type N RF connectors mounted on the LX4 enclosure. The radios support the following channels and frequencies in the United States and Canada:

#### Note

Not all channels are allowed for use everywhere around the world. Check with the corresponding wireless spectrum regulatory body to determine the subset of channels authorized for use in your country.

Table 1: 2.4 GHz Radio Channel and Frequencies.

| Channel Number | Center Frequency (MHz) |
|----------------|------------------------|
| 1              | 2412                   |
| 2              | 2417                   |
| 3              | 2422                   |
| 4              | 2427                   |
| 5              | 2432                   |
| 6              | 2437                   |
| 7              | 2442                   |
| 8              | 2447                   |
| 9              | 2452                   |
| 10             | 2457                   |
| 11             | 2462                   |

The default channel for a 2.4 GHz BreadCrumb radio is 11 (2462 MHz).

Table 2: 900 MHz Radio Channel and Frequencies.

| Channel Number | Center Frequency (MHz) |  |
|----------------|------------------------|--|
| 5              | 912                    |  |
| 6              | 917                    |  |

The default channel for a 900 MHz BreadCrumb radio is 5 (912 MHz).

Table 3: 5 GHz Radio Channel and Frequencies.

| Band                                           | Channel | Center Frequency (MHz) | Turbo Capability |
|------------------------------------------------|---------|------------------------|------------------|
|                                                | 149     | 5745                   | No               |
| U-NII Upper Band                               | 152     | 5760                   | Static Turbo     |
| (5725 - 5825 MHz  /  ISM Band (5725 - 5875 MHz | 153     | 5765                   | No               |
|                                                | 157     | 5785                   | No               |
|                                                | 160     | 5800                   | Static Turbo     |
|                                                | 161     | 5805                   | No               |
|                                                | 165     | 5825                   | No               |

Some 5 GHz channels support a feature called *Static Turbo* mode. In this mode, the radio binds two standard 20 MHz channels to obtain a wider bandwidth 40 MHz channel. The end result is improved throughput and/or communication range for the radio. Users should refer to the applicable compliance regulations in the intended region of deployment for use of these frequencies.

| Caution | Most 5 GHz antennas only support a subset of the 802.11a 5 GHz frequency channels the Rajant radio is capable of operating at. Before changing the channel of a 5 GHz radio, verify that the channel is supported by the connected antenna. |
|---------|----------------------------------------------------------------------------------------------------|
| Caution | Since the radios operate at different frequencies, you must be careful to use the correct type of antenna with each radio. As an example, a 2.4 GHz antenna will not work with a 5 GHz radio and vice versa.                                |

BreadCrumb® LX4 User Guide
Rajant Corporation
Version: 1.04
Rajant Corporation
03-100117-001

Table 4: 4.9 GHz Radio Channel and Frequencies.

| Channel Number | Center Frequency (MHz) |
|----------------|------------------------|
| 5              | 4942.5                 |
| 10             | 4945.0                 |
| 15             | 4947.5                 |
| 20             | 4950.0                 |
| 25             | 4952.5                 |
| 30             | 4955.0                 |
| 35             | 4957.5                 |
| 40             | 4960.0                 |
| 45             | 4962.5                 |
| 50             | 4965.0                 |
| 55             | 4967.5                 |
| 60             | 4970.0                 |
| 65             | 4972.5                 |
| 70             | 4975.0                 |
| 75             | 4977.5                 |
| 80             | 4980.0                 |
| 85             | 4982.5                 |
| 90             | 4985.0                 |
| 95             | 4987.5                 |

The default channel for a 4.9 GHz BreadCrumb radio is 40 (4960.0 MHz).

#### 1.3.2 Enclosure

The LX4 enclosure has been designed to operate in extreme conditions, with protection against ingress of dust as well as protection against immersion in water. The enclosure dimensions are 195 mm x 187 mm x 61 mm (7.683" x 7.352" x 2.400"). The external features of the enclosure are shown in Figure 3 and Figure 4.

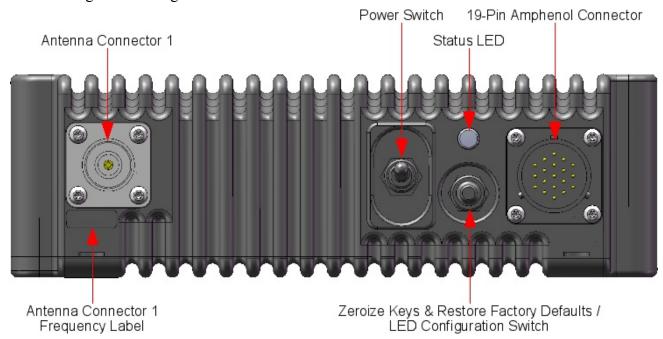

Figure 3: BreadCrumb LX4 Enclosure Features (Front)

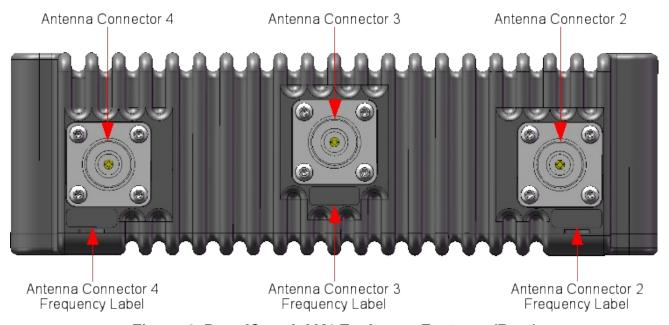

Figure 4: BreadCrumb LX4 Enclosure Features (Rear)

#### 1.3.3 Antenna Connectors

The BreadCrumb LX4 provides up to four Type N female antenna connectors. One connector is located on the front side of the enclosure (see Figure 3), the other three connectors are located on the back side of the enclosure (see Figure 4). There are many different LX4 Models available, each with a different configuration of radios and antennas. Each antenna connector will be labeled with the frequency of its corresponding radio.

## Warning

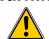

To avoid possible damage to the BreadCrumb radio(s), always connect or disconnect external antennas with the power to the BreadCrumb LX4 off.

## 1.3.4 19-Pin Amphenol Connector

The majority of the signals and features of BreadCrumb LX4 can be accessed through the 19-pin Amphenol connector on the enclosure (see Figure 3 and Figure 5). The most important of these interfaces are external power, Ethernet, and USB, which are described in more detail in the following sections. The 19-pin Amphenol connector interfaces to the LX4 cable assembly that provides access to input power, Ethernet and USB ports of the device.

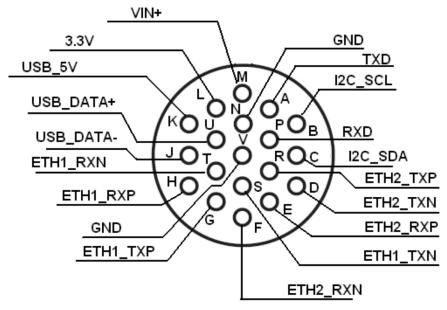

Figure 5: 19-Pin Amphenol Connector

#### 1.3.4.1 Power

The input power interface to the BreadCrumb LX4 resides on the 19-pin Amphenol connector (see Figure 3 and Figure 5). The device accepts external power in the range of 24 VDC to 48 VDC. The peak power consumption of BreadCrumb LX4 is 20 W with two radios, 25 W with three radios, and 30 W with 4 radios at 24 VDC.

#### 1.3.4.2 Ethernet

BreadCrumb LX4 contains two 10/100 Base-TX Ethernet ports, which can be accessed through the 19-pin Amphenol connector on the enclosure (see Figure 3 and Figure 5). Both ports support Auto MDI/MDIX allowing the use of either straight-through or crossover data cables for connections. The data interface includes electrostatic discharge, and electrical fast transient/burst immunity compliant to the IEC 61000-4-2 ESD, and IEC 61000-4-4 EFT standards, respectively.

The ETH0 connector also supports Passive Power over Ethernet (Passive PoE), and therefore acts as a dual function Ethernet and DC power input port for the BreadCrumb LX4. An external inline injector is used to merge DC power for the BreadCrumb LX4 with data from a LAN port or a wired client.

## Warning

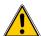

In order to avoid sparking and possible damage to the unit, be sure to connect the powered Ethernet cable to the BreadCrumb LX4 before applying power to the power supply.

To ensure proper operation of the BreadCrumb LX4, the inline injector must output a DC voltage between 24 VDC to 48 VDC @ 20 W (two radio operation), 25 W (three radio operation) or 30 W (four radio operation) minimum. Using a higher output voltage facilitates longer cable runs between the inline injector and the ETH0 port on the BreadCrumb LX4.

The BreadCrumb LX4 ships with a standard 48 V AC/DC Passive PoE injector. The Rajant VHDC-24 is an optional accessory, and supports powering the Breadcrumb LX4 from an unregulated DC supply.

#### 1.3.4.3 USB

The signals that interface to the BreadCrumb LX4 device's USB port are located on the 19-pin Amphenol connector on the enclosure (see Figure 3 and Figure 5). The port is compliant to the Enhanced Host Controller Interface (EHCI) and USB Transceiver 2.0 Macrocell Interface (UTMI+) Level 2 specifications. The port supports all three standard data transfer rates of low speed (1.5Mbps), full speed (12Mbps), and high speed (480Mbps). The power switch for the port includes over current protection, thermal protection, in-rush current limiting, and hot-plug noise filtering.

The USB port can be used to perform BreadCrumb firmware upgrades. It can also interface to an optional GPS receiver accessory available from Rajant.

### 1.3.5 Status LED

The Status LED (see Figure 3) is capable of displaying warning and error codes, and link states. The LED Mode can be configured in BC|Commander to be ON (switchable), ALERTS ONLY (switchable), OFF (non-switchable), or OFF (switchable). When the LED Mode is ON, the BreadCrumb LED alternates between displaying the link state and any warnings or errors. When the LED Mode is OFF, the BreadCrumb LED does not display any warnings, errors, or the link state. When the LED Mode is set for ALERTS ONLY, the BreadCrumb LED alternates between displaying the link state and any warnings or errors only if there are warnings or errors to report. If there are no warnings or errors, the LED displays nothing.

BreadCrumb® LX4 User Guide Rajant Corporation
Version: 1.04 03-100117-001

The Status LED combines the three base colors of red, green and blue to display a broader spectrum of colors which indicate the current status of a BreadCrumb. The meanings of the color code indicators are given in Table 5.

Table 5: Status LED Color Codes.

| Color                                                                         | Status                              |  |
|-------------------------------------------------------------------------------|-------------------------------------|--|
| White (red, green and blue LEDs together; may appear pale blue or pale green) | Powered, prior to Booting           |  |
| Solid Red                                                                     | Booting                             |  |
| Blinking Red <sup>1</sup>                                                     | Error                               |  |
| Solid Blue                                                                    | Ready, but no peers                 |  |
| Solid Green                                                                   | At least one 24 Mbps or higher peer |  |
| Blinking Green                                                                | At least one peer                   |  |
| Blinking Yellow<br>(at a constant rate)                                       | Progress                            |  |
| Blinking Yellow <sup>1</sup> (with short and long pauses between blinks)      | Warning                             |  |
| All Status LED colors scrolling in succession                                 | Success/Completion                  |  |

# 1.3.6 LED Configuration / Zeroize Keys and Restore Factory Defaults Switch

The LED Configuration / Zeroize Keys and Restore Factory Defaults Switch (see Figure 3) has two modes of operation. The modes are set by the length of time the switch is asserted. The modes are:

- LED Configuration
- Zeroize Keys and Restore Factory Defaults

#### 1.3.6.1 LED Configuration

This mode is used to control the display states of the Status LED. The LED Configuration function is accessed by pressing the switch and releasing it after a two second hold. The configured display state of the Status LED is dictated by the LED Mode setting that is configured from BC|Commander (please refer to the BC|Commander User Guide for a more detailed description of the LED Mode setting). The user can toggle between the configured state and an alternate state of the Status LED by pressing the switch and activating the LED Configuration function.

<sup>1</sup> For a list of error and warning codes refer to Appendix A at the end of this document.

Table 6 lists the possible configured and corresponding alternate display states of the Status LED.

Table 6: Setting and alternate display states of the Status LED.

| Configured State         | Alternate State |
|--------------------------|-----------------|
| ON (SWITCHABLE)          | OFF             |
| ALERTS ONLY (SWITCHABLE) | ON              |
| OFF (NON-SWITCHABLE)     | OFF             |
| OFF (SWITCHABLE)         | ON              |

Note that state changes can occur only between options in the same rows of the table above. For example, it is possible to toggle the state back and forth between ALERTS ONLY and ON, but not between ALERTS ONLY and OFF. Transitioning from ALERTS ONLY to OFF would require changing the LED mode setting in BC|Commander.

The default LED Mode for the LX4 is OFF (switchable).

#### **Note**

As of firmware release 10.16, there are two different configurable OFF states: Off (switchable), which toggles to ON, and Off (non-switchable), which has no alternate state. If the LED Mode is set to OFF (non-switchable) in BC|Commander, the Configuration Switch will NOT turn it on.

## Warning

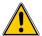

The LED remains active until the completion of the boot process. The LED may display information during the boot process unless the LED mode is set to OFF. The LED must be physically masked (such as adding tape to the LED lens) to guarantee that no light is emitted at any time.

### 1.3.6.2 Zeroize Keys and Restore Factory Defaults

This mode is is used to erase the security protocol keys of a BreadCrumb LX4 and to restore its software configuration to the factory default state. To operate this switch follow these procedures:

- Ensure that the BreadCrumb is powered on, has fully booted-up and its Status LED color is green or blue (see Table 5).
- Press the switch and hold the switch for approximately 10 seconds until the Status LED changes to blinking yellow. This indicates that the Zeroize Keys and Restore Factory Defaults operation has been initiated and is in progress.
- Release the switch. The Status LED should change to display the blinking red error code 32.
   See Appendix A for a description of the blinking red color sequence. The BreadCrumb will then reboot using the factory default configuration.

Tip

The process of zeroizing keys and restoring factory defaults can also be performed remotely from within the BC|Commander management software. For details on this alternative method, refer to the BC|Commander User Guide.

## 2 Using BC|Commander

**BC**|Commander is Rajant's software package used for monitoring the status of BreadCrumbs with version 10 firmware on a BreadCrumb Wireless Network (BCWN). BC|Commander is also used for configuring version 10 BreadCrumbs and to graphically portray the network topology.

### Note

BC|Commander includes an option called *v10 Transitional Mode*. This allows a user to run a mixture of BreadCrumbs with firmware version 9 and firmware version 10 within the same mesh network. This is very useful when BreadCrumbs in a very large network are being upgraded from version 9 to version 10 firmware.

BC|Commander typically runs on a laptop PC, but can be run on any PC that has access to the entire BCWN. Versions of the software package are available for Microsoft Windows® or Linux.

#### **Note**

Some portions of the BC|Commander User Guide assume a working knowledge of TCP/IP networking, including DHCP, NAT and DNS. While the network lay person may be able to perform some BCWN management tasks, it is recommended that network configuration be performed by experienced network administrators.

### **Note**

The BC|Commander version used must be equal to or greater than the firmware version running on any administered BreadCrumbs in order to administer all BreadCrumb firmware features overed in Rajant's BC|Commander User Guide.

Rajant periodically releases updated BC|Commander software. The updated software must be obtained from Rajant. Refer to Rajant's most recent BC|Commander User Guide for instructions on how to install the latest version of BC|Commander on your computer and how to use BC|Commander with Rajant's BreadCrumbs.

## 3 Deploying the BreadCrumb Wireless Network

There are many factors which need to be taken into account when deploying the BreadCrumb Wireless Network (BCWN). Section 3.1 describes the addressing scheme of the BCWN. Section 3.2 discusses channel assignments. Section 3.3 details some of the most commonly occurring environmental factors that will have a major impact on the performance of the BCWN. Finally, section 3.4 details guidelines and methodology needed to follow when deploying the BCWN.

## 3.1 Addressing

When in gateway mode or when using its own embedded DHCP servers, the BreadCrumb Wireless Network requires that wireless devices use IPv4 addresses in the Class A network 10.0.0.0/8 (that is, any address that begins with '10.'). If you are not connected to another network, or if you are bridging to one rather than routing to it, your wireless client devices may have any address whatsoever.

#### **Note**

Any computers running the BC|Commander management application must have an address in the same range as the BreadCrumbs they manage. Refer to the BC|Commander User Guide document for the details of the BreadCrumb IP address configuration.

#### 3.1.1 BreadCrumb Device Addresses

Each BreadCrumb radio has one IPv4 address in the Class A network 10.0.0.0/8. These addresses are assigned during manufacturing and cannot be changed in the field. Rajant ensures during manufacturing that these addresses are not duplicated between any two BreadCrumb devices. Addresses assigned to BreadCrumb devices can be viewed using BC|Commander.

#### 3.1.2 DHCP

Each BreadCrumb device includes an embedded DHCP server. You may safely enable the DHCP servers of multiple BreadCrumb devices simultaneously, and it is in fact the most common case that all BreadCrumb devices in a BCWN run DHCP servers. Address conflicts among DHCP clients are prevented by using the unique BreadCrumb device addresses assigned at the factory as a base.

A BreadCrumb device determines its DHCP range as follows:

- Start with the first three bytes of the first radio's IPv4 address.
- Add a low-byte range of 10 to 210.

## 3.2 Channel Assignments

BreadCrumb radios have default channels assigned, based on the frequency of the radio. See Table 7 for a list of available radios and their default channel assignments.

BreadCrumb® LX4 User Guide Rajant Corporation
Version: 1.04 03-100117-001

Table 7: Default Channel Assignments

| Radio Card Frequency | Default Channel |  |
|----------------------|-----------------|--|
| 900 MHz              | 5               |  |
| 2.4 GHz              | 11              |  |
| 4.9 GHz              | 40              |  |
| 5 GHz                | 152             |  |

In some cases, it may be necessary to manually set the radios to specific channels to provide critical links within a mesh. This can be especially important when using single-radio BreadCrumb devices. Refer to the BC|Commander User Guide for the details of BreadCrumb channel configuration.

## 3.3 Physical Placement and other Considerations

Commonly occurring environmental factors have a significant impact on performance and behavior of the BreadCrumb Wireless Network. LOS (Line of Sight) obstructions, distance, weather, and device placement should all be considered when deploying a wireless network.

IEEE 802.11 wireless operation degrades gradually as distance increases between nodes or as interference becomes prominent. This manifests as a data rate reduction between nodes.

The goal in planning and deploying a BreadCrumb Wireless Network is to maximize both coverage and the data transfer rate between devices. These can be maximized by taking into consideration all of the contributing factors described in this section.

## 3.3.1 Line-of-Sight

Unobstructed LOS (Line-of-Sight) is critical for optimal performance of the BCWN. Partial LOS obstruction results in noticeable network performance degradation. Total LOS obstruction can result in complete loss of network connectivity.

Elevating the device and external antenna will assist in providing better LOS. This can allow the radio waves to propagate over some possible obstructions.

Unobstructed LOS is not necessary from every BreadCrumb device and wireless client to every other BreadCrumb device and wireless client. However, each device must have unobstructed LOS to the previous and subsequent device.

Client connectivity will degrade and drop if LOS to a BreadCrumb device can not be maintained.

#### 3.3.2 Distance

Many factors determine acceptable distances between BreadCrumb devices when deploying a BCWN:

• If many devices are placed too closely together, it is possible that interference will degrade

the performance of the system.

- Devices placed too far away or in RF "shadows" may experience total loss of connection.
- RF transmit power and receive sensitivity are important in determining the distances over which the device will be effective.
- When placing a BreadCrumb device, check the connection status to the nearest available device using either the BreadCrumb device's status LED (described in section 1.3.5 Status LED), or the
  - BC|Commander management application. If the connection is poor or non-existent, attempt to relocate the BreadCrumb device closer to another device until an acceptable connection is obtained. If a poor connection or no connection is made at even relatively close distances, you should refer to Chapter 5 Troubleshooting.
- When the connection quality is found to be acceptable from BC|Commander, the distance of the BreadCrumb device from the network can be increased until an optimal balance between distance, connectivity and tactical placement is achieved.

#### 3.3.3 Weather

Precipitation and fog also act as obstructions blocking the propagation of the wireless network's radio waves.

Light fog or precipitation may result in noticeable degradation of wireless network performance. Heavy precipitation or fog may result in severe performance degradation and possible loss of network connectivity.

If the performance of a well functioning network is degraded by worsening weather conditions, it may be advisable to add BreadCrumb devices into the network to act as short haul repeaters to counteract the effects of the weather. An alternative is to move the devices closer together.

#### 3.3.4 Interference

RF interference can degrade network performance and can come from many different sources, including:

- Other BreadCrumb devices that are placed too closely together.
- Other RF devices such as microwave devices, cordless phone base stations, radio transmitters, other wireless networks, jamming devices, etc.
- Metal surfaces such as fences and building can cause radio waves to be reflected, causing multipath interference.

#### Caution

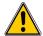

Plan the BreadCrumb Wireless Network to minimize the effects of RF interference.

BreadCrumb® LX4 User Guide Rajant Corporation
Version: 1.04
03-100117-001

Version: 1.04 03-100117-001

## 3.3.5 Placement of BCWN Components

The placement of BreadCrumb devices has a major impact on maximum effective range, and therefore network performance. The components must be elevated above the surrounding terrain to allow for adequate wave propagation. A device placed directly on the ground has a significantly reduced effective range. Elevating a device above the ground dramatically increased the maximum effective range. Rajant recommends elevating the components a minimum of 6 ft. above the surrounding surface.

## 3.4 Deployment Guidelines and Methodology

This section addresses the actual on-site deployment of the BCWN. While by no means an exhaustive treatise, it is intended as a good source of guidelines and methodology for the successful deployment of the BCWN in the field.

## 3.4.1 Deployment Guidelines

Follow these guidelines when deploying the BCWN:

- 1. Placement of BCWN components
  - (a) Elevate the BCWN components whenever possible.
    - i. Directly on the ground, the maximum distance between any two BCWN components is approximately 300 ft. Also, the maximum distance between a wireless client and the nearest BCWN component is approximately 300 ft.
    - ii. Rajant recommends elevating each BCWN component a minimum of 6 ft. above the surrounding terrain for maximum range. Elevating the BCWN components, as little as 14 inches, has proven to increase the range out to approximately 600 ft.

#### 2 Distance

(a) If you cannot elevate the BCWN components, they can only be approximately 300 ft. apart. Also, any wireless clients can be no farther than approximately 300 ft. from a BCWN component.

#### 3. Line of sight

- (a) Obstructions to line of sight block/absorb/deflect the wireless network's radio waves, resulting in poor network performance or total loss of network connectivity.
- (b) When placing the BCWN components, scan the area for LOS obstructions. Envision the BCWN's radio waves as a light beam. Look for obstructions that would result in shadows in the light beam, they will most likely weaken or block the BCWN's radio waves.

#### 4. Weather

- (a) Light precipitation will reduce the range and performance of the BCWN components and wireless clients.
- (b) Heavy precipitation or fog will most likely result in extremely reduced range and frequent or total loss of network connectivity.

## 3.4.2 Deployment Methodology

The steps detailed in this section should assist you in successfully deploying the BCWN.

- 1. Scan the terrain on which the BCWN will be deployed.
  - (a) Determine the initial distances between BreadCrumb devices.

    Refer to *Rajant Troubleshooting Range User Guide* for more information.
  - (b) Note any LOS obstructions, and plan BreadCrumb placement to work around them.
- 2. Identify the PC on which BC|Commander will be run.
  - (a) This PC should have a wireless NIC, as you will need to carry it with you as you deploy the BCWN.
    - i. Alternatively, the BC|Commander PC can be stationary with one person monitoring BC|Commander while another deploys the BreadCrumbs. This method requires some form of communication (radio, cell phone, etc.) between the two persons.
- 3. Determine the location for the first BreadCrumb.
- 4. Power ON the device.
- 5. Wait approximately 90 seconds for the device to boot.
- 6. Power ON the BC|Commander PC.
- 7. Start BC|Commander.
- 8. The BC|Commander console should display the first BreadCrumb.
- 9. Determine the approximate location for the next BreadCrumb.
- 10.Proceed to the location for this BreadCrumb, observing the network in BC|Commander as you progress.
  - (a) If the BreadCrumb loses network connectivity before you reach its destination, backtrack until network connectivity is restored. The point at which network connectivity for this BreadCrumb is restored is most likely the farthest point in this direction at which you will be able to place this BreadCrumb.
  - (b) If you reach the destination without losing connectivity you can place it there.
    - i. At this point, you may choose to proceed farther in an attempt to make optimal use of the available BreadCrumbs.
    - ii. If so, proceed until network connectivity is lost and then backtrack until network connectivity is restored for this BreadCrumb. The point at which network connectivity is restored for this BreadCrumb is most likely the farthest point in this direction at which you will be able to place this BreadCrumb.
- 11. Repeat steps 9 and 10 for any remaining BreadCrumbs.

## 4 BreadCrumb USB Firmware Upgrade

Each BreadCrumb relies on low-level software known as *firmware* for proper execution. Rajant periodically releases updated BreadCrumb firmware. The updated firmware must be obtained from Rajant.

For a BreadCrumb to communicate with other BreadCrumb devices or a BC|Commander client, the firmware version of the device must be compatible with the firmware versions of all other devices within the network, and with the version of BC|Commander running on the client computer.

#### **Note**

For procedures to install and upgrade the BC|Commander management application, refer to the latest BC|Commander User Guide.

To upgrade the firmware on a BreadCrumb through the device's USB port, follow these procedures:

- 1. Obtain the appropriate firmware file from Rajant for your BreadCrumb model. Save the file on a computer on which the BC|Commander management application has been installed.
- 2. Plug a USB storage device into your computer and launch the BC|Commander management application. Select "File," then select "USB Flash Manager." From this point, follow the instructions that are displayed on your computer screen. When this procedure has been completed, safely remove the USB storage device from the computer.
- 3. Turn off power to the BreadCrumb.
- 4. Connect the USB storage device to the BreadCrumb's USB port.
- 5. Turn on power to the BreadCrumb.
- 6. The firmware upgrade process will take several minutes. In the mean time, observe the Status LED to monitor progress.
  - (a) When the USB firmware upgrade begins, the Status LED will start blinking yellow, which identifies progress.
  - (b) When the process nears completion, the blink rate will increase from once per second to several times per second.
  - (c) If the firmware upgrade completes successfully, the Status LED will start rotating between red, green, blue, cyan, magenta, yellow and white colors.
  - (d) If an error condition is encountered, the Status LED will start repeating a particular sequence of long and short blinks in red indicating the error code. If this happens, note the error code (see Appendix A for an explanation of error codes). Leaving the USB storage device connected, manually power off and then power on the BreadCrumb. Then repeat the procedures starting from step 6. If, during the second firmware upgrade attempt another error occurs, note the new error code and then apply for technical support.
- 7. When complete, turn off power and disconnect the USB storage device.

BreadCrumb® LX4 User Guide
Rajant Corporation
Version: 1.04
Rajant Corporation
03-100117-001

## Note

An alternative method of upgrading the firmware of a BreadCrumb is explained in the BC|Commander User Guide. This method, called *Over The Air (OTA) firmware upgrade*, offers the convenience of remote and completely software controlled firmware upgrades.

## 5 Troubleshooting

## 5.1 Sporadic Network Connectivity

Table 8: Sporadic Network Connectivity Issues.

| Problem                                                                                                    | Resolution                                                                                                    |  |  |
|----------------------------------------------------------------------------------------------------|----------------------------------------------------------------------------------------------------|--|--|
| As a BreadCrumb device's battery approaches exhaustion, network connectivity will become sporadic for the BreadCrumb device and its associated wireless clients.                           | Monitory battery usage and charge/replace batteries as necessary.                                                                                                    |  |  |
| Light precipitation or fog beginning after initial deployment of the BCWN can result in sudden sporadic network connectivity for BreadCrumb devices and their associated wireless clients. | Increase the density of the network by adding more BreadCrumb devices or by moving existing BreadCrumbs closer together.                                                                           |  |  |
| As a wireless client moves around through the coverage area, LOS to the BreadCrumb device can become obstructed resulting in sporadic network connectivity for this wireless client.       | Train users to maintain LOS to known BreadCrumb device locations. Place BreadCrumb devices strategically to ensure coverage of areas through which users are expected to move.                     |  |  |
| A wireless client that moves beyond the range of<br>the BCWN will experience sporadic, and<br>eventually complete, loss of network<br>connectivity.                                        | Drop more BreadCrumb devices as necessary to increase range.                                                                                                    |  |  |
| A wireless client cannot join the network.                                                                                                    | Ensure that BreadCrumb devices are powered on.                                                                                                    |  |  |
|                                                                                                    | • Ensure that the wireless card in the client device (laptop) is enabled. This is usually indicated with a blinking light on the card.                                                             |  |  |
|                                                                                                    | • Ensure that the wireless card is in "Infrastructure" or "Access Point" mode, and not in "Ad Hoc" mode. Scan for the default ESSID "breadcrumb54-v10" (or the ESSID that you set for the network) |  |  |

| Problem | Resolution                                                                                                    |  |  |
|---------|----------------------------------------------------------------------------------------------------|--|--|
|         | using the software accompanying your wireless card.                                                                                                    |  |  |
|         | • Ensure that the wireless client's IP address settings are configured properly.                                                                                                    |  |  |
|         | <ul> <li>Ensure that the security settings on the<br/>client device and BreadCrumb devices<br/>match.</li> </ul>                                                                                                   |  |  |
|         | • Ensure that the client device is not prevented from connecting by an ACL.                                                                                                    |  |  |
|         | • Ensure that the VLAN settings for the BreadCrumb allow clients of the ESSID being used to communicate to the Local Port of the BreadCrumb. See the VLAN section of the BC Commander manual for more information. |  |  |

## 5.2 BreadCrumb Device Cannot Connect to BCWN

Table 9: BreadCrumb to BCWN Connectivity Issues.

| Problem                                                                                                    | Resolution                                                            |  |
|----------------------------------------------------------------------------------------------------|-----------------------------------------------------------------------|--|
| Discharged batteries can cause the BreadCrumb device to appear to power up, but not be able to establish connectivity to the BCWN.                   | When deploying the BCWN, ensure that the batteries are fully charged. |  |
| When using external antennas, faulty cable connections or crimped cables can result in difficulty establishing and maintaining network connectivity. | Check antenna cables and their connections to the BreadCrumb device.  |  |

## 5.3 BreadCrumb Power and Start-Up Issues

Table 10: BreadCrumb Power and Start-Up Issues.

| Problem                                                                                                    | Resolution                                                                                                    |  |  |
|----------------------------------------------------------------------------------------------------|----------------------------------------------------------------------------------------------------|--|--|
| Discharged external batteries can cause a BreadCrumb to appear to power up("PWR" LED is lit), but fail to start-up.                                                                                                    | Monitory battery usage and charge/replace batteries as necessary.                                                                                                    |  |  |
| Electrostatic Discharge can cause a BreadCrumb to appear to power up (Status LED indicates power is on with a white light, which can sometimes appear pale blue or pale green), but fail to start-up.                                                                                     | Manually reboot the device by turning off or disconnecting power to the device and turning power back on.  For BreadCrumbs powered by PoE, in order to avoid sparking and possible damage to the device, be sure to connect the powered Ethernet cable to the BreadCrumb <b>before</b> applying power to the power supply. |  |  |
| Rapid power cycling can cause a BreadCrumb JR to appear to power up ("PWR" LED is lit) but fail to start-up.                                                                                                    | Turn off power to the device, wait at least 10 seconds and turn power back on. The BreadCrumb should start-up normally.                                                                                                    |  |  |
| Connecting a cable assembly which has an active power source (like a battery pack) to a BreadCrumb JR can cause the power to fluctuate at startup if it is connected with an unsteady hand. This can cause the BreadCrumb to appear to power up ("PWR" LED is lit), but fail to start-up. | <ul> <li>Disconnect the cable assembly, wait 10 seconds, and try to make the connection again more smoothly.</li> <li>Try connecting the cable assembly to the BreadCrumb before connecting or applying power to the power supply.</li> </ul>                                                                              |  |  |

## **Appendix A: Error and Warning Codes**

All possible BreadCrumb error and warning codes are listed below:

#### JR/LX/LX3/ME3 Firmware Upgrade Codes (1\*).

- 11 Flash image file does not exist.
- 12 Current flash image version is greater than versions of files found on USB drive.
- 13 No flash image files found.
- 14 Unable to mount USB drive.
- 15 Unlocking of /dev/mtd0 failed.
- 16 fconfig for SetFailsafeBoot failed.
- 17 Unlocking of /dev/mtd0 failed.
- 18 fconfig for SetMainBoot failed.
- 19 Copying of zImage failed.
- 111 Copying of ramdisk failed.
- 112 FIS directory update of ramdisk failed.
- 113 Copying of etc failed.
- 114 FIS directory update of /etc failed.
- 115 Copying failed.
- 116 flashunbundle failed.
- 117 Version information in flash file name and breadcrumb-buildinfo.conf do not match.
- 1171 Platform information in flash file name and breadcrumb-buildinfo.conf do not match.
- 118 Untar failed.
- 119 FIS directory update of kernel failed.
- 120 Failed to mount /etc.
- 121 Failed to unmount /etc.
- 122 In Failsafe mode, but no USB drive detected.
- 123 BreadCrumb will be in failsafe mode and unable to communicate with other BreadCrumbs after next reboot.
- 124 Failed to suspend beconfigd.
- 125 Failed to set boot path to next image.
- 126 Failed to erase end of next file system image.
- 127 Failed to copy file system image.

BreadCrumb® LX4 User Guide Rajant Corporation
Version: 1.04 03-100117-001

- 128 Failed to checksum file system image.
- 129 Failed to create directory for next file system image.
- 131 Failed to mount next file system image.
- 132 Failed to create directory for settings.
- 133 Failed to copy current settings to next file system image.
- 134 Failed to unmount next file system image.
- 141 Error retrieving flash file.

#### **ME2 Firmware Upgrade Codes (2\*)**

- 21 Flash image file does not exist.
- 22 Current flash image version is greater than or equal to versions of files found on the USB drive.
- 23 No flash image files found.
- 24 Unable to mount USB drive.
- 25 Kernel corrupted.
- 26 FS corrupted.
- 27 Unmounting of old root file system failed.
- 28 Mounting of USB drive failed.
- 29 flashunbundle failed.
- 211 Version information in flash file name and breadcrumb-build info.conf do not match.
- 212 In Failsafe mode, but no USB drive detected.

#### Self-Test Codes (3\*)

- 31 Hardware configuration not set. Factory initialization required.
- 311 InstaMesh license update required.
- 32 BreadCrumb has been zeroized.
- 321 BreadCrumb is being zeroized.
- 33 Radio not detected. Turn the unit off, and then back on. If the problem persist, contact technical support.
- 333 Low Battery.
- 34 Cannot read /dev/nand6 information, or cannot resize or format /dev/nand6.
- 36 Hardware monitor missing.
- 37 Failed to add ethernet port to bridge.

BreadCrumb® LX4 User Guide Version: 1.04

38 – Resetting radio due to error.

#### FIPS Codes (4\*)

- 41 FIPS self-tests failed.
- 411 OpenSSL FIPS vector test programs not found.
- 412 OpenSSL FIPS vector test hash mismatch.
- 413 802.11i AES-CCMP test vectors failed.
- 414 Unable to use FIPS CCMP encryption.
- 415 Kernel integrity check failed.
- 416 Filesystem integrity check failed.
- 42 Mixed SecNet/Non-SecNet configuration.
- 43 Rekeying error.
- 44 Rekeying error.
- 45 Rekeying error.
- 46 Rekeying error.
- 47 Rekeying error.
- 48 Rekeying error.
- 49 Rekeying error.
- 431 Rekeying error.
- 432 Rekeying error.
- 433 Rekeying error.
- 434 Rekeying error.
- 435 Rekeying error.
- 436 Rekeying error.
- 441 Status override CPLD feature not available (wrong CPLD version).

#### Fatal Codes (5\*)

- 51 instamesh fatal error.
- 52 hostapd fatal error.
- 53 cvm fatal error.
- 54 fatal error.
- 55 Low memory automatic reboot scheduled.

BreadCrumb® LX4 User Guide Rajant Corporation Version: 1.04 03-100117-001

### **Battery Gas Gauge Codes (6\*)**

- 61 Battery gas gauge i2c device could not be found.
- 62 Incorrect gas gauge revision 1 EEPROM settings.
- 63 Incorrect gas gauge revision 2 EEPROM settings.
- 64 Incorrect gas gauge revision 3 EEPROM settings.
- 65 Unknown gas gauge revision.
- 66 Incorrect ME3 gas gauge revision 0 EEPROM settings.
- 67 Internal battery charger disabled.

### Other Codes (7\*)

- 71 Host flapping detected.
- 72 Critical I2C failure.